# **CIT Quick Sheets**<br>Reference Sheets<br>Network Troubleshooting<br>and Baselining<br>The General Troubleshooting Process<br>The General Troubleshooting Process<br>from an character conduction by using a three stage process. Unfortunatly,

- 1. **Gather symptoms**—During this step, you must gather and document symptoms of the problem. It is also during this step that problem ownership is determined. 1. Gather symptoms-During this step, you must gather and document symptoms of the problem. It is also during this step that problem ownership is determined.
- 2. **Isolate the problem**—At this point in the process, you must choose and apply the 2. Isolate the problem-At this point in the process, you must choose and apply the correct troubleshooting strategy. correct troubleshooting strategy.
- steps to correct the problem. It is important that the operational status of the netsteps to correct the problem. It is important that the operational status of the net-3. Correct the problem-Use the information that you have gained in the previous 3. **Correct the problem**—Use the information that you have gained in the previous work be assessed once this step is complete to ensure that the changes have not work be assessed once this step is complete to ensure that the changes have not had a negative impact. had a negative impact.

### Gathering Symptoms **Gathering Symptoms**

The first step in the troubleshooting process, which is to gather the symptoms, has five The first step in the troubleshooting process, which is to gather the symptoms, has five steps itself:

- 1. **Analyze existing symptoms**—During this step, you must examine the currently 1. Analyze existing symptoms—During this step, you must examine the currently documented symptoms and document any others that are known, but undocudocumented symptoms and document any others that are known, but undocumented.
- 2. **Determine ownership**—At this point, you need to leverage your understanding of 2. Determine ownership-At this point, you need to leverage your understanding of problem. If the problem is within a system you are responsible for, continue the problem. If the problem is within a system you are responsible for, continue the the technical and organizational environment to determine ownership of the the technical and organizational environment to determine ownership of the process. If not, contact and work with the responsible party. process. If not, contact and work with the responsible party.
- 3. **Narrow the scope**—Combining the information from the first two steps, narrow the scope of the problem by eliminating symptoms of symptoms and focusing on the Narrow the scope-Combining the information from the first two steps, narrow the scope of the problem by eliminating symptoms of symptoms and focusing on the root cause. In general, use this step to focus on what you know and eliminating root cause. In general, use this step to focus on what you know and eliminating superfluous information. superfluous information.  $\ddot{\mathrm{3}}$
- 4. Determine symptoms-If necessary, gather additional symptoms attempting to 4. **Determine symptoms**—If necessary, gather additional symptoms attempting to gain new insight into the problem. gain new insight into the problem.
- 5. Document symptoms-Simply document the symptoms you know. 5. **Document symptoms**—Simply document the symptoms you know.

# Types of Troubleshooting Methodologies **Types of Troubleshooting Methodologies**

Three general troubleshooting methodologies help you in the fault-finding process: Three general troubleshooting methodologies help you in the fault-finding process:

- Top-down-This approach begins the troubleshooting process at Layer 7 of the **Top-down**—This approach begins the troubleshooting process at Layer 7 of the OSI model and works down. OSI model and works down.
	- **Bottom-up**—This methodology starts at the physical layer, Layer 1 of the OSI • Bottom-up—This methodology starts at the physical layer, Layer 1 of the OSI model, and works up. model, and works up.
- middle of the OSI model. This model initially troubleshoots in both directions and middle of the OSI model. This model initially troubleshoots in both directions and is considered to be a more advanced technique when compared to the top-down is considered to be a more advanced technique when compared to the top-down • Divide and conquer-Leverages past experiences to begin troubleshooting in the **Divide and conquer**—Leverages past experiences to begin troubleshooting in the or bottom-up methodologies. or bottom-up methodologies.

# **Guidelines for Network Documentation Guidelines for Network Documentation**

- **Determine your scope**—Determine which portion of the network or what aspects of the network this documentation covers. Without this determination, it is likely • Determine your scope-Determine which portion of the network or what aspects of the network this documentation covers. Without this determination, it is likely that the resultant documentation will not cover the appropriate material at an that the resultant documentation will not cover the appropriate material at an appropriate depth. appropriate depth.
- **Know your objective**—Understand what your document is trying to accomplish. Know your objective—Understand what your document is trying to accomplish. Then, make sure that each component works towards accomplishing that goal. Then, make sure that each component works towards accomplishing that goal. •
	- tion. Consistent conventions also help troubleshooters cross reference informa-Be consistent-Being consistent aids others in understanding your documentation. Consistent conventions also help troubleshooters cross reference informa- **Be consistent**—Being consistent aids others in understanding your documentation they need. tion they need. •
- can't access it during a network outage? It is critical to keep documentation acces-• Maintain the documentation-The only thing that is possibly worse than no doccan't access it during a network outage? It is critical to keep documentation acces- **Maintain the documentation**—The only thing that is possibly worse than no doc-Keep the document accessible-What good is the network documentation if you **Keep the document accessible**—What good is the network documentation if you sible to the people who need it. Otherwise, its creation was just an exercise. sible to the people who need it. Otherwise, its creation was just an exercise. •
- trust the documentation and do not have to waste time validating or correcting it. trust the documentation and do not have to waste time validating or correcting it. umentation is old incorrect documentation. It is important that troubleshooters umentation is old incorrect documentation. It is important that troubleshooters

# Reasons to Baseline a Network **Reasons to Baseline a Network**

- Give yourself or others an understanding of the network. • Give yourself or others an understanding of the network.
- Document the normal operation for comparison during troubleshooting and fault • Document the normal operation for comparison during troubleshooting and fault isolation.

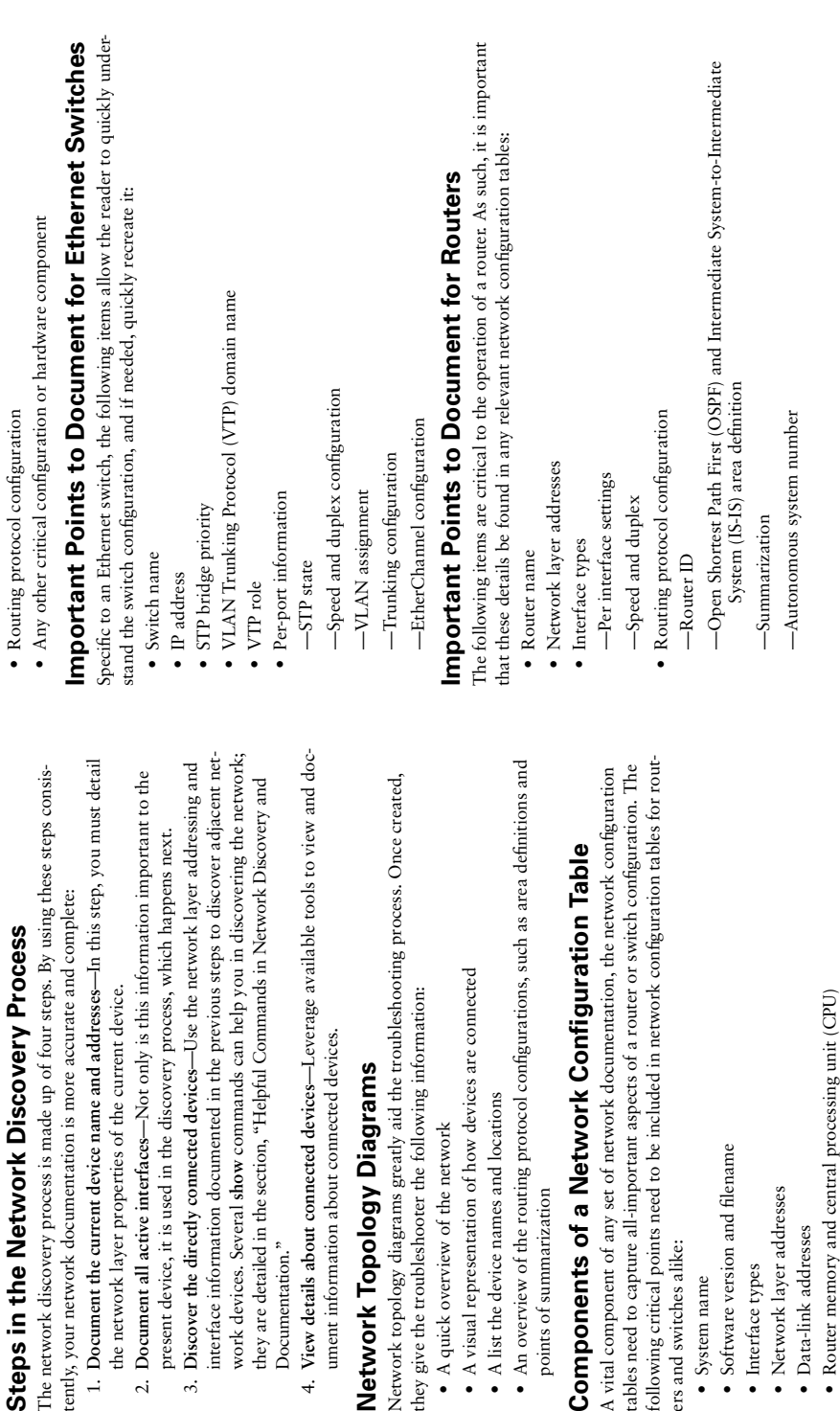

Documentation."

Documentation."

**Network Topology Diagrams**

Network Topology Diagrams

• A quick overview of the network

 $\bullet$  A quick overview of the network

• A list the device names and locations

• A list the device names and locations

points of summarization

points of summarization

ers and switches alike: • System name

ers and switches alike:

• System name

• Software version and filename

• Software version and filename

• Interface types • Network layer addresses • Data-link addresses

 $\bullet$  Interface types

· Network laver addresses · Data-link addresses

Helpful Commands in Network Discovery and Documentation

**Helpful Commands in Network Discovery and Documentation**<br>D**ocumentation**<br>Inistable lists some EXEC commands that are useful when discovering or documenting<br>a network. This table lists some EXEC commands that are useful when discovering or documenting a network.

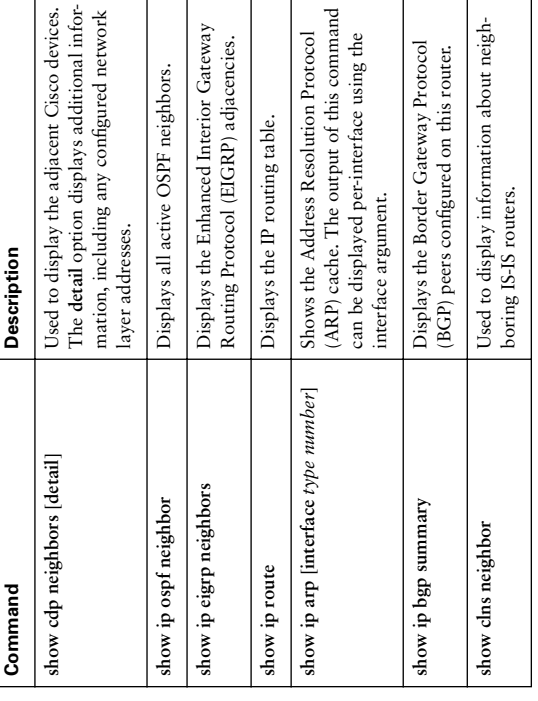

### Troubleshooting TCP/IP **Troubleshooting TCP/IP**

#### **Static Routes Static Routes**

Static routes can be good and bad. They are often the source of network problems, but Static routes can be good and bad. They are often the source of network problems, but at the same time, understanding their operation and benefits can aid in troubleshooting. at the same time, understanding their operation and benefits can aid in troubleshooting. ip route prefix mask {ip-address | interface-type interface-number *ip route prefix mask {ip-address* | *interface-type interface-number* To create a static route, use the following global configuration command: To create a static route, use the following global configuration command: [ip-address]} [distance] [permanent] *[ip-address]} [distance] [permanent]*

This command has few, but nonetheless important, options. The following table This command has few, but nonetheless important, options. The following table explains these options. explains these options.

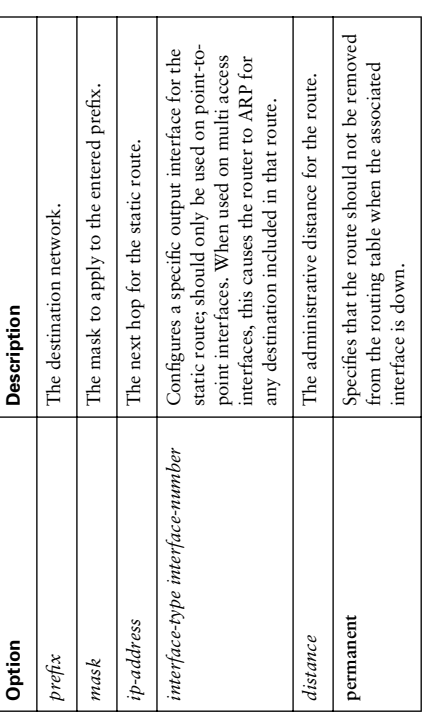

### **Administrative Distance Administrative Distance**

of preference. The following table shows the default AD for each available source of of preference. The following table shows the default AD for each available source of destination are available from different sources. A lower AD indicates a higher level destination are available from different sources. A lower AD indicates a higher level The router assigns a value called administrative distance (AD) to sources of routing The router assigns a value called administrative distance (AD) to sources of routing information. This value is used to select a route when multiple routes to the same information. This value is used to select a route when multiple routes to the same IP routing information. IP routing information.

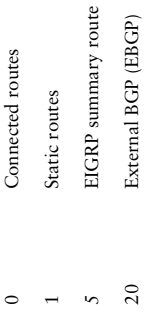

90 Internal EIGRP

 $60^{\circ}$ 

Internal EIGRP

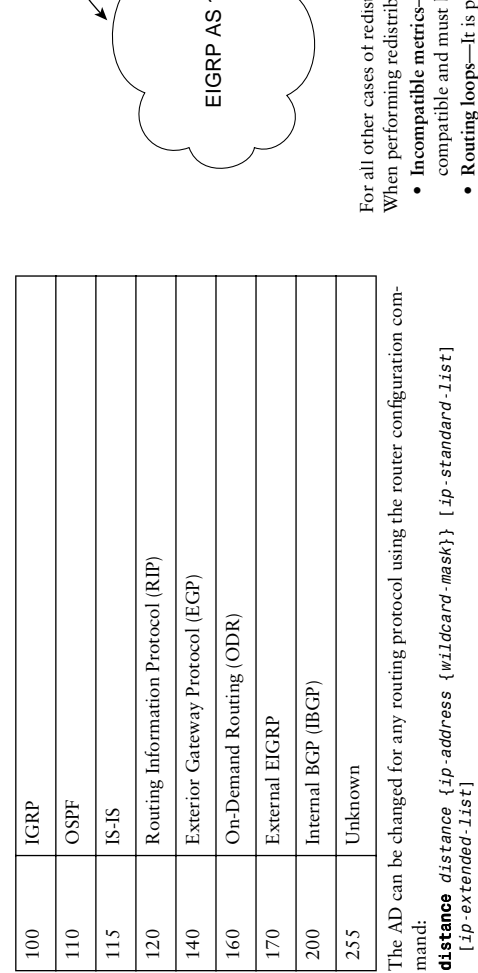

For EIGRP and BGP, the commands are slightly different. To change the AD for For EIGRP and BGP, the commands are slightly different. To change the AD for distance eigrp internal-distance external-distance *distance eigrp internal-distance external-distance* EIGRP, use the router configuration command: EIGRP, use the router configuration command:

distance bgp external-distance internal-distance local-distance *distance bgp external-distance internal-distance local-distance* For BGP, use the router configuration command: For BGP, use the router configuration command:

### **Route Redistribution Route Redistribution**

of redistribution include the advertising of static routes to OSPF neighbors, and the of redistribution include the advertising of static routes to OSPF neighbors, and the Redistribution is the process of importing routes from an outside source. Examples *Redistribution* is the process of importing routes from an outside source. Examples broadcasting of OSPF routes to other routers running RIP. broadcasting of OSPF routes to other routers running RIP.

Within the context of IP, redistribution takes place automatically in one instance, when Within the context of IP, redistribution takes place automatically in one instance, when a router is running both EIGRP and IGRP with the same autonomous system numbers. a router is running both EIGRP and IGRP with the same autonomous system numbers.

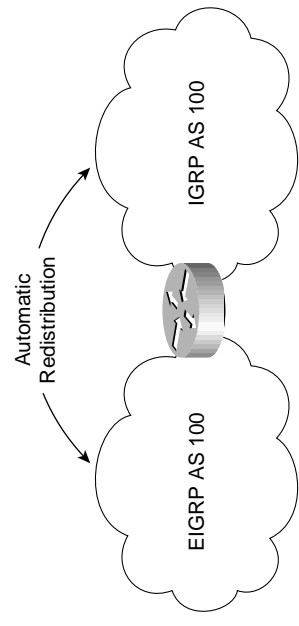

-The metrics used by different routing protocols are not For all other cases of redistribution, manual administrator intervention is required. **Incompatible metrics**—The metrics used by different routing protocols are not tribution, manual administrator intervention is required. oution, the following items must be taken into account: When performing redistribution, the following items must be taken into account:

- ossible to introduce routing loops when multiple routers are **Routing loops**—It is possible to introduce routing loops when multiple routers are be manually configured. compatible and must be manually configured.
	- performing redistribution; to prevent this, configure filtering to limit the routes performing redistribution; to prevent this, configure filtering to limit the routes that are redistributed. that are redistributed.

Route redistribution is configured with the following router configuration command: Route redistribution is configured with the following router configuration command:

 $\texttt{edit}$ ribute  $\textit{protocol1}$  [ $\textit{process-id}$ ] {level-1 | level-1-1-2 | level-2} [metric metric-value] [metric-type type-value] [match {internal | external 1 | *redistribute protocol [process-id] {level-1* | *level-1-2* | *level-2} [metric metric-value] [metric-type type-value] [match {internal* | *external 1* | external  $2$ }] [route-map  $map\_tag$ ] [subnets] *external 2}] [route-map map-tag] [subnets]*

The following table explains the many options to the redistribute command. The following table explains the many options to the **redistribute** command.

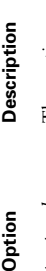

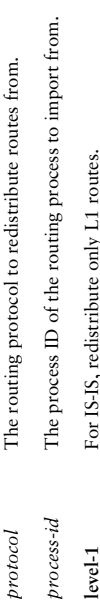

**metric** *metric* **-** Set the default metric in this routing protocol for the redistributed radiation routes. Set the default metric in this routing protocol for the redistributed For IS-IS, redistributed routes can be either internal or external. Use the specified route map to filter or alter redistributed routes. Use the specified route map to filter or alter redistributed routes. For IS-IS, redistributed routes can be either internal or external. For OSPF, redistributed routes can be either external type 1 or For OSPF, redistributed routes can be either external type 1 or external type 2. Enter either 1 or 2 to select the external route external type 2. Enter either 1 or 2 to select the external route Enter either internal or external to configure the IS-IS type for Enter either internal or external to configure the IS-IS type for **subnets** For OSPF, redistribute networks using masks longer than the For OSPF, redistribute networks using masks longer than the Redistribute OSPF routes only of the specified type. Redistribute OSPF routes only of the specified type. For IS-IS, redistribute both L1 and L2 routes. **level-1-2** For IS-IS, redistribute both L1 and L2 routes. For IS-IS, redistribute only L2 routes. **level-2** For IS-IS, redistribute only L2 routes. type for redistributed routes. type for redistributed routes. appropriate natural mask. appropriate natural mask. redistributed routes. redistributed routes. routes. match (internal **match {internal**  metric metric**metric** *metric-* $|$  external  $1|$ **| external 1 |** metric-type **metric-type external 2}** *type-value* route-map **route-map**  $level-1-2$ *map-tag*  $level-2$ subnets value

If you decide not to set the default metric for redistributed routes on the redistribute If you decide not to set the default metric for redistributed routes on the **redistribute** command, you can use one of the following. command, you can use one of the following.

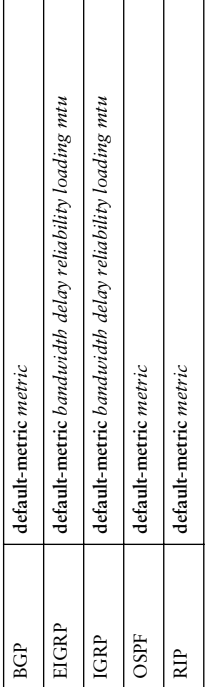

# **OS TCP/IP Troubleshooting Commands IOS TCP/IP Troubleshooting Commands**

Many IOS commands can aid in the troubleshooting of TCP/IP problems. The following Many IOS commands can aid in the troubleshooting of TCP/IP problems. The following table explains these commands and their usefulness. table explains these commands and their usefulness.

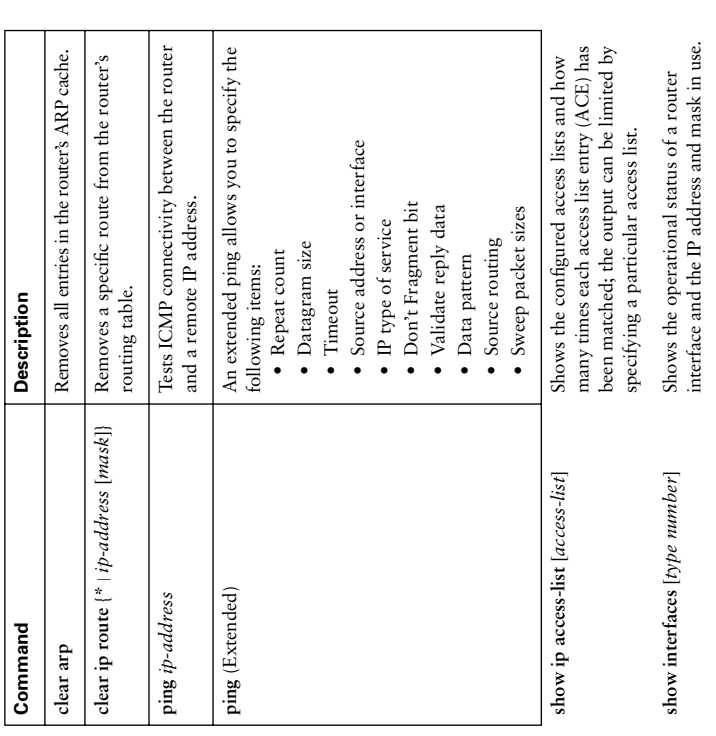

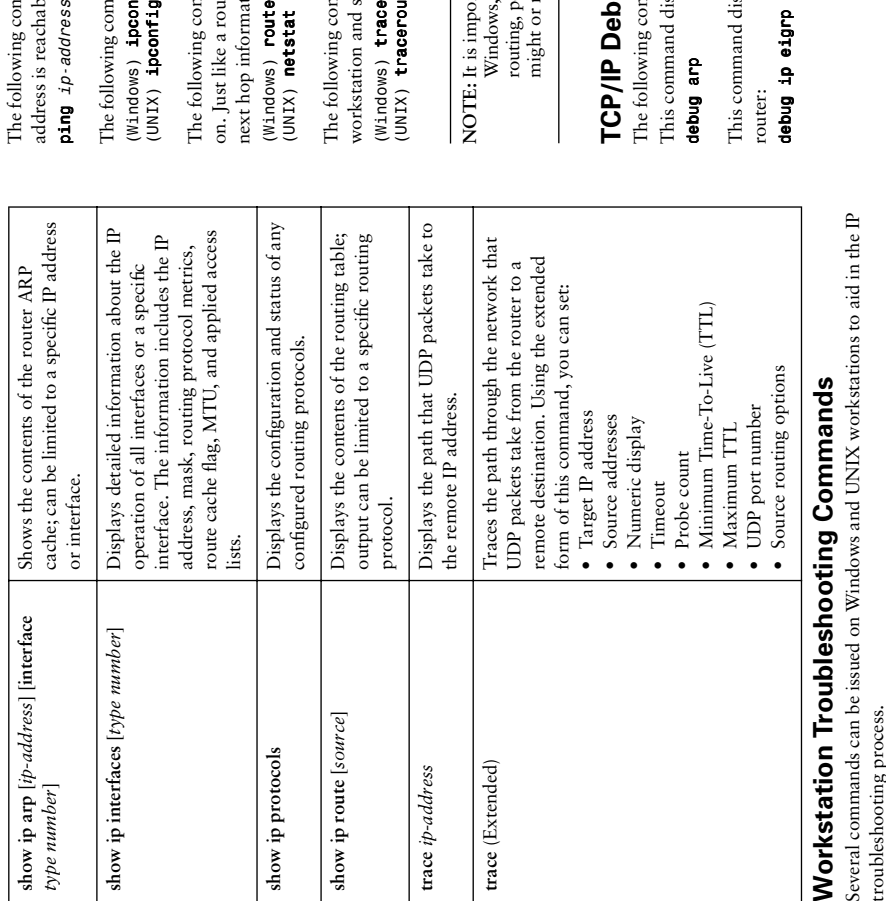

ving command, common to Windows and UNIX, can help determine if an IP The following command, common to Windows and UNIX, can help determine if an IP reachable from the designated workstation: address is reachable from the designated workstation: address

ing commands display the IP configuration of all configured network interfaces: The following commands display the IP configuration of all configured network interfaces: ipconfig /all *(Windows) ipconfig /all*

 $norming -a$ *(UNIX) ipconfig –a*

ke a router's routing table, these commands display the network, mask, and on. Just like a router's routing table, these commands display the network, mask, and ving commands output the routing table of the workstation they are issued The following commands output the routing table of the workstation they are issued nformation for all routes in the table: next hop information for all routes in the table:

route print *(Windows) route print* ststat -m *(UNIX) netstat –rn*

The following commands display an approximation of the path packets between the ving commands display an approximation of the path packets between the on and specified IP address take: workstation and specified IP address take:

tracert ip-address aceroute ip-address *(Windows) tracert ip-address (UNIX) traceroute ip-address* is important to use the output of any traceroute command (from a router, **NOTE:** It is important to use the output of any **traceroute** command (from a router, Indows, or UNIX workstation) with a grain of salt. Because of asymmetric Windows, or UNIX workstation) with a grain of salt. Because of asymmetric uting, policy routing, and other factors, the path reported by traceroute routing, policy routing, and other factors, the path reported by traceroute ight or might not reflect the actual path of user traffic. might or might not reflect the actual path of user traffic.

# **Debugging Commands TCP/IP Debugging Commands**

nand displays ARP requests sent and answered by the router: This command displays ARP requests sent and answered by the router: ring commands can be used to debug IP-related problems. The following commands can be used to debug IP-related problems.

#### *debug arp*

nand displays information about EIGRP packets sent and received by the This command displays information about EIGRP packets sent and received by the

eigrp *debug ip eigrp*

Several commands can be issued on Windows and UNIX workstations to aid in the IP

troubleshooting process.

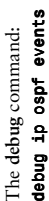

lisplays information about the following OSPF events: displays information about the following OSPF events:

- Adjacency management • Adjacency management
- Link State Advertisement (LSA) flooding • Link State Advertisement (LSA) flooding
- Designated router elections • Designated router elections
- SPF calculations • SPF calculations

This command displays real-time information about OSPF packets sent and received This command displays real-time information about OSPF packets sent and received by the router. The output can be limited by specifying an access list: by the router. The output can be limited by specifying an access list: debug ip ospf packet [access-1ist] *debug ip ospf packet [access-list]*

The following command displays information about packets routed by the router. The following command displays information about packets routed by the router. The output can be limited by specifying an access list: The output can be limited by specifying an access list: debug ip packet [access-1ist] *debug ip packet [access-list]*

The following command displays information about the operation of the Routing The following command displays information about the operation of the Routing information Protocol (RIP): Information Protocol (RIP):

#### dr. dr Bnqep *debug ip rip*

# Troubleshooting Switched Ethernet Networks **Troubleshooting Switched Ethernet Networks**

# Protocols Used on a Switched Network **Protocols Used on a Switched Network**

- **VLAN Trunking Protocol (VTP)**—Used to disseminate information about VLANs simple security using VTP domain passwords. VTP pruning, which is disabled by • VLAN Trunking Protocol (VTP)-Used to disseminate information about VLANs simple security using VTP domain passwords. VTP pruning, which is disabled by throughout the network. Switches are grouped into a VTP domain. Allows for throughout the network. Switches are grouped into a VTP domain. Allows for default, automatically removes unneeded VLANs from trunk ports. default, automatically removes unneeded VLANs from trunk ports.
	- Switches can be configured for one of these three VTP roles: Switches can be configured for one of these three VTP roles:
- —**Server**—Can make changes to the VTP database. Servers multicast changes to -Server-Can make changes to the VTP database. Servers multicast changes to other VTP servers and VTP clients in the domain. other VTP servers and VTP clients in the domain.
- —**Client**—Cannot make changes to the VTP database. Clients listen for VTP -Client-Cannot make changes to the VTP database. Clients listen for VTP database announcements from servers. database announcements from servers.
- —**Transparent**—Can configure VLANs locally. Although transparent switches do -Transparent-Can configure VLANs locally. Although transparent switches do not advertise VTP messages, they forward those VTP messages heard unalnot advertise VTP messages, they forward those VTP messages heard unaltered.
- trunking on switch to switch links. Available modes include on, off, desirable, and trunking on switch to switch links. Available modes include on, off, desirable, and · Dynamic Trunking Protocol (DTP)-Used to automatically configure VLAN **Dynamic Trunking Protocol (DTP)**—Used to automatically configure VLAN auto. Should be disabled on workstation ports. auto. Should be disabled on workstation ports.
	- **Spanning Tree Protocol (STP)**—Used to remove loops from the network. Defined • Spanning Tree Protocol (STP)-Used to remove loops from the network. Defined as the 802.1d standard. Port Fast reduces edge port enablement time from 50 to as the 802.1d standard. Port Fast reduces edge port enablement time from 50 to about 5 seconds. STP has several available modes of operation, such as about 5 seconds. STP has several available modes of operation, such as -Per VLAN Spanning Tree Plus (PVST+) —Per VLAN Spanning Tree Plus (PVST+)

-Multiple Spanning Tree Protocol (MST) —Multiple Spanning Tree Protocol (MST)

- -Common Spanning Tree Protocol (CST) —Common Spanning Tree Protocol (CST)
- **Inter-Switch Link (ISL)**—This Cisco proprietary protocol allows multiple VLANs to traverse one link. Adds VLAN tag to each packet. Supports VLANs numbered Inter-Switch Link (ISL)-This Cisco proprietary protocol allows multiple VLANs to traverse one link. Adds VLAN tag to each packet. Supports VLANs numbered 1 through 1005. 1 through 1005. •
- 802.1Q Trunk Protocol-Standards-based protocol. Allows multiple VLANs to **802.1Q Trunk Protocol**—Standards-based protocol. Allows multiple VLANs to travel across one link. Adds VLAN tag to each packet. Traffic on Native VLAN travel across one link. Adds VLAN tag to each packet. Traffic on Native VLAN does not have 802.1O header added. 802.1O header includes 802.1P class of does not have 802.1Q header added. 802.1Q header includes 802.1P class of service bits. Supports VLANs number from 1 to 4094. service bits. Supports VLANs number from 1 to 4094. •
- **EtherChannel**—Provides additional bandwidth through the aggregation of multiple ports. Appears as one port to the Spanning Tree Protocol. Can support up to eight interfaces. (Interfaces can be added or removed seamlessly.) EtherChannel can use interfaces. (Interfaces can be added or removed seamlessly.) EtherChannel can use the following load distribution methods: per source MAC, per destination MAC, · EtherChannel-Provides additional bandwidth through the aggregation of multiple ports. Appears as one port to the Spanning Tree Protocol. Can support up to eight the following load distribution methods: per source MAC, per destination MAC, per source IP address, per destination IP address, per source IP port, and per per source IP address, per destination IP address, per source IP port, and per destination IP port. EtherChannel has three current flavors: EtherChannel, Fast destination IP port. EtherChannel has three current flavors: EtherChannel, Fast EtherChannel (FEC), and Gigabit EtherChannel (GEC). EtherChannel (FEC), and Gigabit EtherChannel (GEC).
- information from neighboring network devices. The information carried in CDP information from neighboring network devices. The information carried in CDP **Cisco Discovery Protocol (CDP)**—Allows devices and administrators to learn • Cisco Discovery Protocol (CDP)—Allows devices and administrators to learn includes
	- —Model
- $-Capabilities$ —Capabilities
- -Software revision —Software revision
- -Laver 3 addresses —Layer 3 addresses

—Interface

-Interface

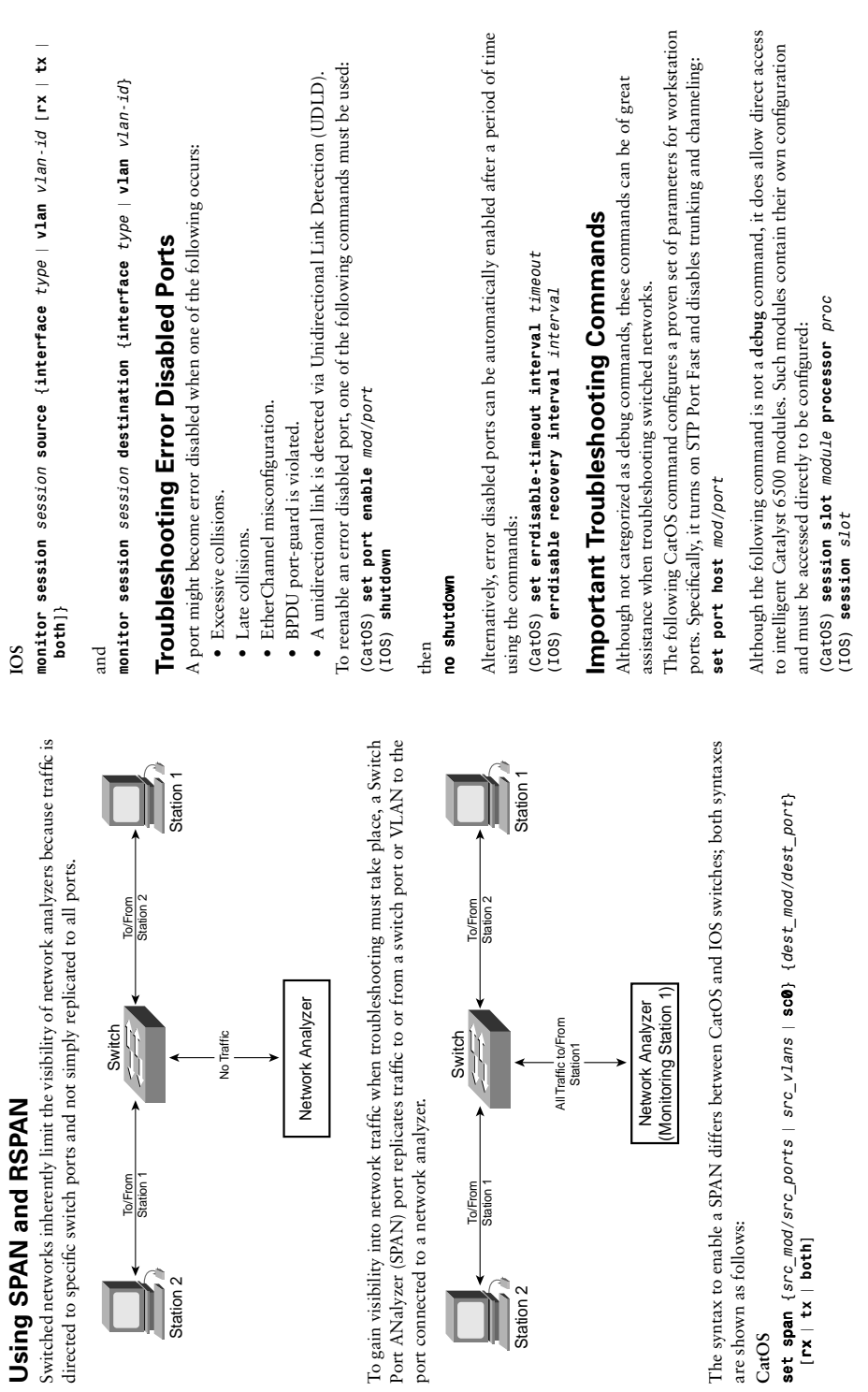

Station 2

Station  $2$ 

**CatOS**

The following commands are used to view the switch's Layer 2 forwarding table:<br>(2at0S) **show mac-address-table**<br>(10S) **show mac-address-table**<br>This CatOS command displays counter information for all or the specified ports.

(CatOS) show spantree blockedports *(CatOS) show spantree blockedports*

IOS) show spanning-tree blockedports *(IOS) show spanning-tree blockedports*

### Debugging Commands **Debugging Commands**

detailed as follows give you insight into the operation of your network, and aid in the detailed as follows give you insight into the operation of your network, and aid in the The following debug command displays information about the establishment and The Cisco IOS Software allows for extensive debugging facilities. The commands The following debug command displays information about the establishment and The Cisco IOS Software allows for extensive debugging facilities. The commands troubleshooting process. These commands are not available on CatOS devices. troubleshooting process. These commands are not available on CatOS devices. naintenance of EtherChannel groups: maintenance of EtherChannel groups:

#### debug etherchn1 *debug etherchnl*

The following debug command displays information about interface state changes on The following debug command displays information about interface state changes on he designated interface: the designated interface:

debug interface mod/port *debug interface mod/port*

The following debug command displays real-time information about the operation of The following debug command displays real-time information about the operation of multilayer switching (MLS) for switches that are acting as an MLS Route Processor (RP): *debug mls rp {all* | *error* | *events* | *ip* | *ipx* | *locator* | *packets* | *verbose*  multilayer switching (MLS) for switches that are acting as an MLS Route Processor (RP): debug mls rp {all | error | events | ip | ipx | locator | packets | verbose *packets}*

The following debug command displays information about the operation of any The following debug command displays information about the operation of any configured SPAN sessions: configured SPAN sessions:

#### debug monitor *debug monitor*

The following command provides real-time information into the Spanning Tree Protocol. The following command provides real-time information into the Spanning Tree Protocol. With many options, the output can be granular: With many options, the output can be granular:

*debug spanning-tree {all* | *bpdu* | *bpdu-opt* | *etherchannel* | *config* | debug spanning-tree {all | bpdu | bpdu-opt | etherchannel | config events | exceptions | general | pvst+ | root | snmp} *events* | *exceptions* | *general* | *pvst+* | *root* | *snmp}*

### Troubleshooting PPP **Troubleshooting PPP**

### **Components of PPP** Components of PPP

The following sections attempt to detail many of the most used protocol components. The following sections attempt to detail many of the most used protocol components. The Point-to-Point Protocol (PPP) is modular and is made up of many components. The Point-to-Point Protocol (PPP) is modular and is made up of many components.

- The Link Control Protocol (LCP) establishes and tests Layer 2 connectivity. • The Link Control Protocol (LCP) establishes and tests Layer 2 connectivity.
- Authentication can take place in one or both directions and takes place before any • Authentication can take place in one or both directions and takes place before any Network Control Protocols (NCPs) are run. Network Control Protocols (NCPs) are run.
- -Challenge Handshake Authentication Protocol (CHAP) uses a three-way hand-—Challenge Handshake Authentication Protocol (CHAP) uses a three-way handshake in which passwords are never sent over the network. shake in which passwords are never sent over the network.
- -Password Authentication Protocol (PAP) sends username and password infor-—Password Authentication Protocol (PAP) sends username and password information unencrypted. mation unencrypted.
- Network Control Protocols (NCPs) • Network Control Protocols (NCPs)
- -A NCP exists for each protocol. —A NCP exists for each protocol.
- -Negotiates protocol specific parameters. —Negotiates protocol specific parameters.
- -Example NCPs include IPCP, IPXCP, ATALKCP, CDPCP, and BridgeCP. —Example NCPs include IPCP, IPXCP, ATALKCP, CDPCP, and BridgeCP.
- Link Quality Monitoring (LQM) • Link Quality Monitoring (LQM)
	- -Measures link quality —Measures link quality
- -Disables unreliable links —Disables unreliable links
- -Replaces regular keepalives —Replaces regular keepalives
- -Can be enabled on one or both PPP endpoints —Can be enabled on one or both PPP endpoints
- Multilink PPP • Multilink PPP
- -Allows bonding of multiple physical interfaces into a single logical interface —Allows bonding of multiple physical interfaces into a single logical interface -Packet fragmentation —Packet fragmentation
	-
- -Fragment interleaving —Fragment interleaving
- Works on synchronous and asynchronous connections —Works on synchronous and asynchronous connections

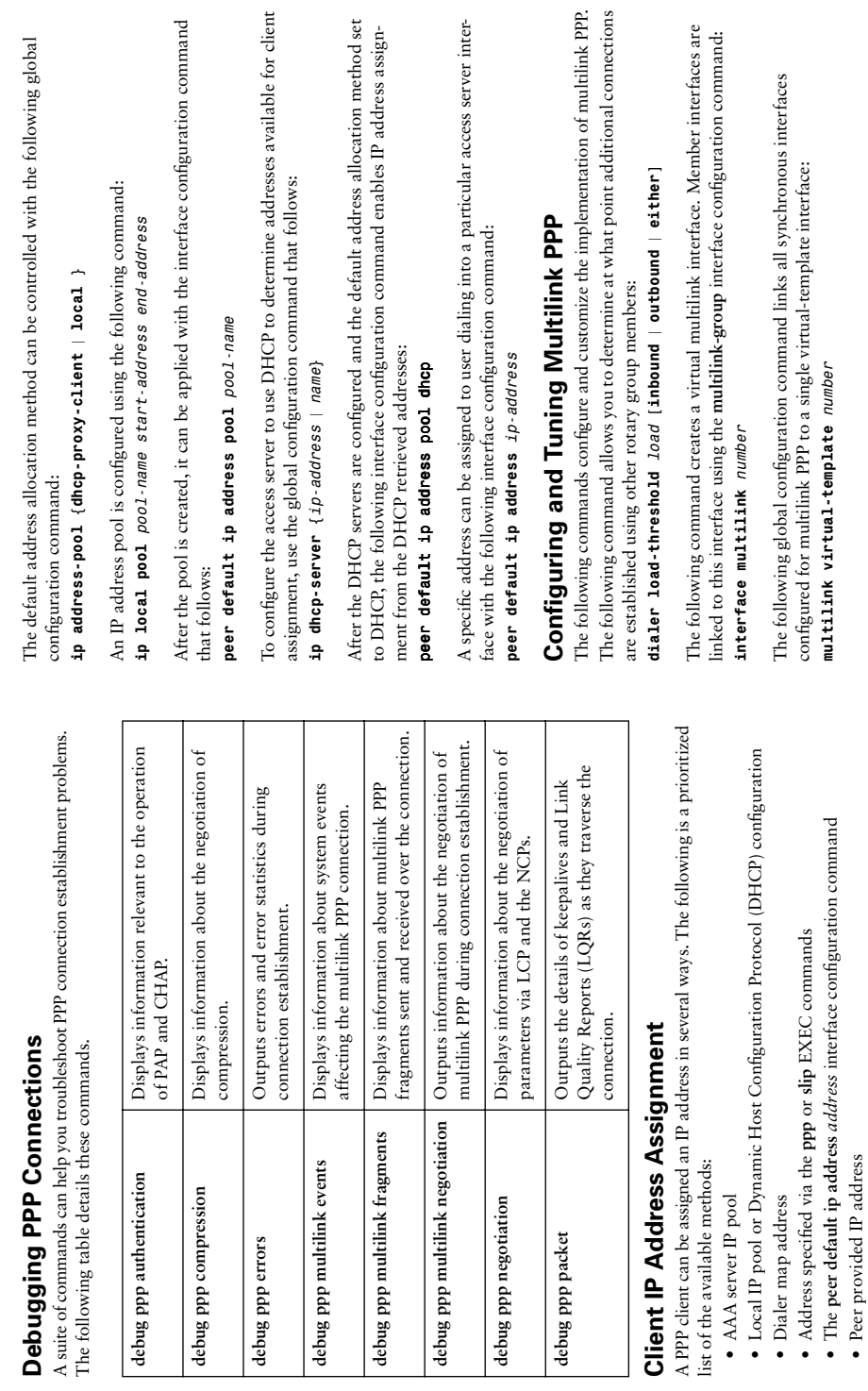

 $\rightarrow$ 

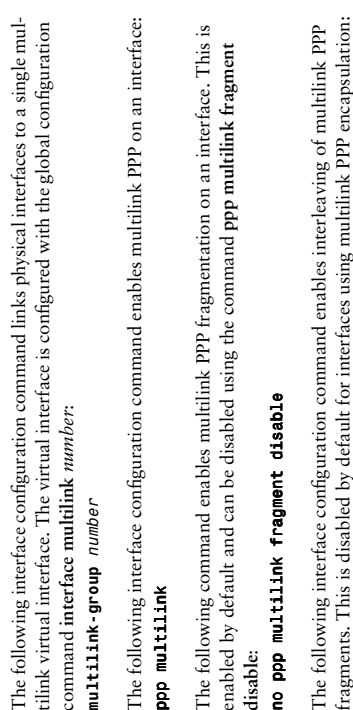

opp multilink interleave *ppp multilink interleave*

# Verification of a PPP Configuration **Verification of a PPP Configuration**

The following commands can be used to view the status of a configured PPP configuration: The following commands can be used to view the status of a configured PPP configuration:

- ping ip-address **ping** *ip-address*
- show compress **• show compress**
- show interfaces [type number] **show interfaces** [*type number*]
- · show ppp multilink **• show ppp multilink**
- show users [all] **show users** [**all**]

### Supporting Frame Relay **Supporting Frame Relay**

# Key Frame Relay Troubleshooting Terminology **Key Frame Relay Troubleshooting Terminology**

Frame Relay is an extremely widespread protocol. Understanding its mechanisms Frame Relay is an extremely widespread protocol. Understanding its mechanisms greatly increases your effectiveness in troubleshooting its problems. greatly increases your effectiveness in troubleshooting its problems.

network to indicate congestion on a virtual circuit (VC) in the opposite direction. network to indicate congestion on a virtual circuit (VC) in the opposite direction. · Backwards Explicit Congestion Notification (BECN)-Sent by the Frame Relay **Backwards Explicit Congestion Notification (BECN)**—Sent by the Frame Relay If a router receives a BECN, it is an indication of congestion from that router If a router receives a BECN, it is an indication of congestion from that router toward the other end of the VC. toward the other end of the VC.

· Forward Explicit Congestion Notification (FECN)-Sent by the Frame Relay net- **Forward Explicit Congestion Notification (FECN)**—Sent by the Frame Relay network to indicate congestion on a VC in the same direction as the FECN traveled. work to indicate congestion on a VC in the same direction as the FECN traveled.

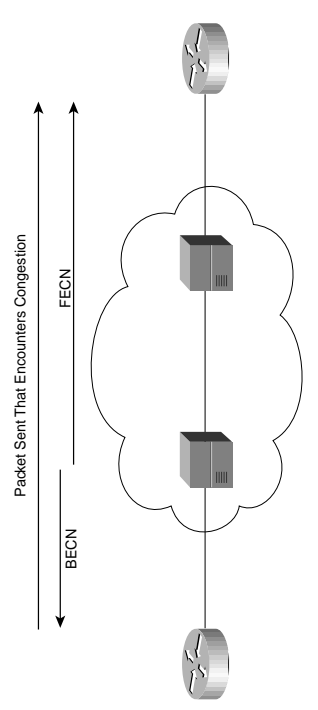

- The Discard Eligible (DE) bit—Set in the Frame Relay header of packets that are **The Discard Eligible (DE) bit**—Set in the Frame Relay header of packets that are in excess of the Committed Information Rate (CIR) on a VC. The DE bit can be in excess of the Committed Information Rate (CIR) on a VC. The DE bit can be set by the network or transmitting Frame Relay endpoint. set by the network or transmitting Frame Relay endpoint.
- Frame Relay switch and Frame Relay endpoint. The status of VCs is communicated Frame Relay switch and Frame Relay endpoint. The status of VCs is communicated **The Local Management Interface (LMI)**—A means of communication between • The Local Management Interface  $(LMI)$ —A means of communication between using LMI.

## **Configuring a Router to Interact with a Congested**  Configuring a Router to Interact with a Congested Frame Relay Network **Frame Relay Network**

The map class configuration command The map class configuration command

## frame-relay adaptive-shaping becn *frame-relay adaptive-shaping becn*

The slower transmission rate is applied on a per-VC basis and is by default half of the The slower transmission rate is applied on a per-VC basis and is by default half of the configured CIR. This value, called MinCIR, can be explicitly configured with the map configured CIR. This value, called MinCIR, can be explicitly configured with the map instructs the router to slow transmission into the network when a BECN is received. instructs the router to slow transmission into the network when a BECN is received. class configuration command: class configuration command:

frame-relay mincir mincir *frame-relay mincir mincir*

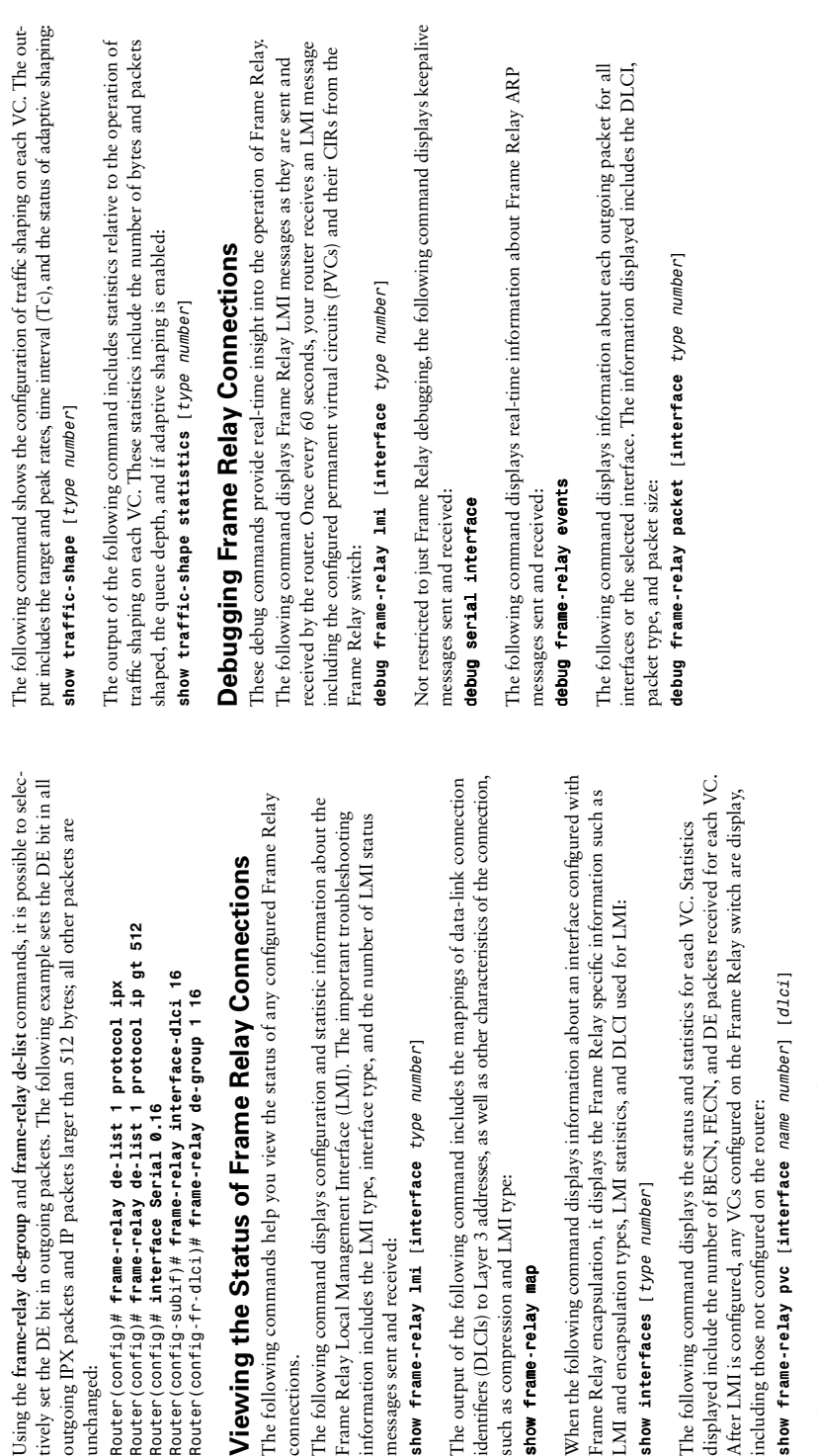

unchanged:

Jsing the frame-relay de-group

Router (config)# interface

connections.

connections.

Viewing the Status

messages sent and received:

messages sent and received:

*show frame-relay map*

show frame-relay map

The following command shows the number of Frame Relay ARP request and replies The following command shows the number of Frame Relay ARP request and replies sent and received: sent and received:

show frame-relay traffic *show frame-relay traffic*